### Bloque II. Herramientas

#### **Capítulo 9. Uso de sistemas operativos**

- Introducción
- Sistemas operativos comunes
- El sistema de ficheros
- Uso de la memoria USB
- El intérprete de órdenes
- Ejecución de programas
- Guiones (scripts)

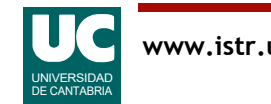

## 9..1 Introducción

#### El **sistema operativo** es un programa que:

- Controla el acceso a todos los **recursos del sistema** (memoria, teclado, pantalla, etc.)
- Implementa un **sistema de ficheros** para el almacenamiento de información en la memoria secundaria o masiva
- Tiene un **intérprete para las órdenes** que el usuario introduce por teclado ("**shell**") o ratón y pantalla (gestor de ventanas). Con él podemos:
	- gestionar la información almacenada en el disco
	- ejecutar programas de aplicación

El sistema operativo se carga en la memoria del computador al encenderlo

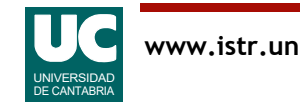

# Ubicación lógica del sistema operativo

Principales componentes del computador

- Usuarios
	- personas, otros computadores
- Aplicaciones
	- conjuntos de instrucciones que facilitan la realización de tareas
	- utilizan los recursos del sistema
	- ejemplos: editor de textos, navegadores, juegos
- Sistema operativo
	- controla y coordina el uso del hardware
	- uso concurrente
- Hardware
	- CPU, memoria, dispositivos de E/S

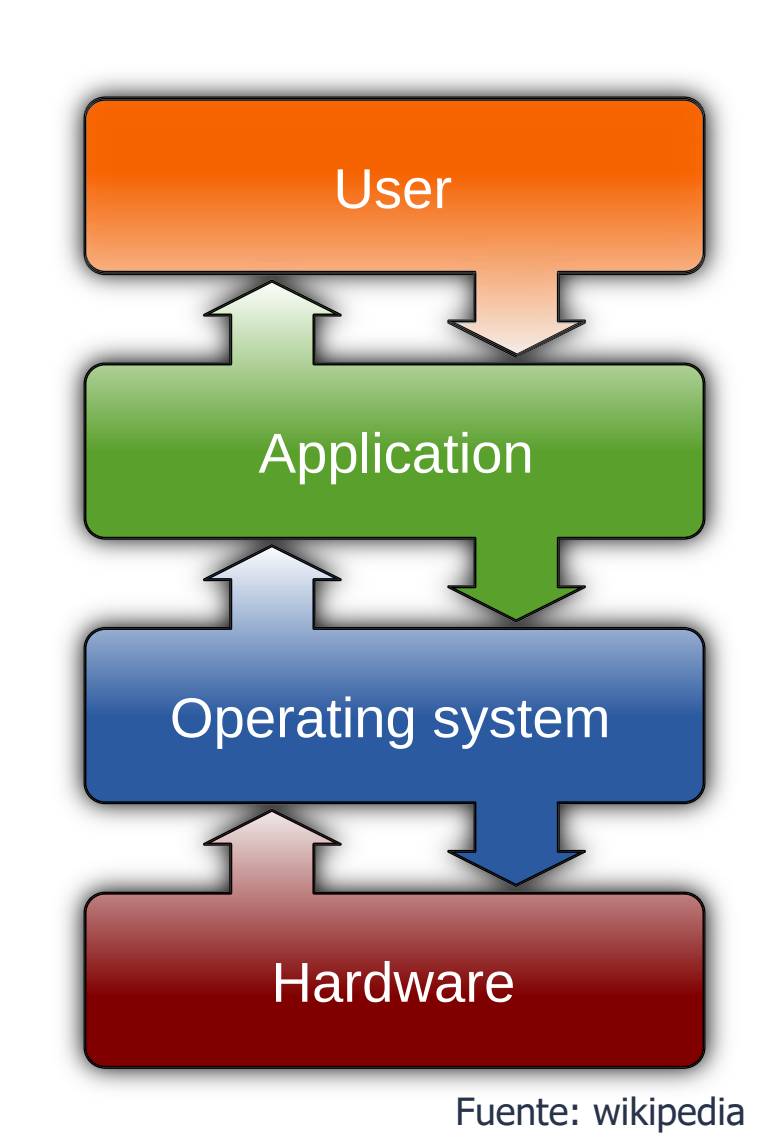

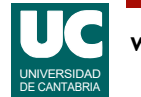

## 9.2 Sistemas operativos comunes

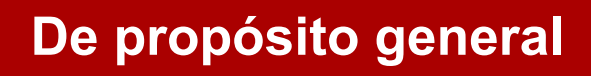

UNIX/Linux estándar POSIX versiones libres (Linux, BSD, ...)

**Windows** propietario

Mac OS propietario basado en UNIX BSD **Para móviles**

Android gratuito basado en Linux lenguaje Java

iOS basado en UNIX BSD lenguaje Swift (antes Objective C)

**Para sistemas empotrados**

De tiempo real VxWorks, QNX RTEMS, ... MaRTE OS

Sist. pequeños Raspbian, ROS, TinyOS, ...

sin SO Arduino PIC

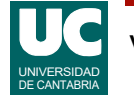

### El sistema operativo Linux

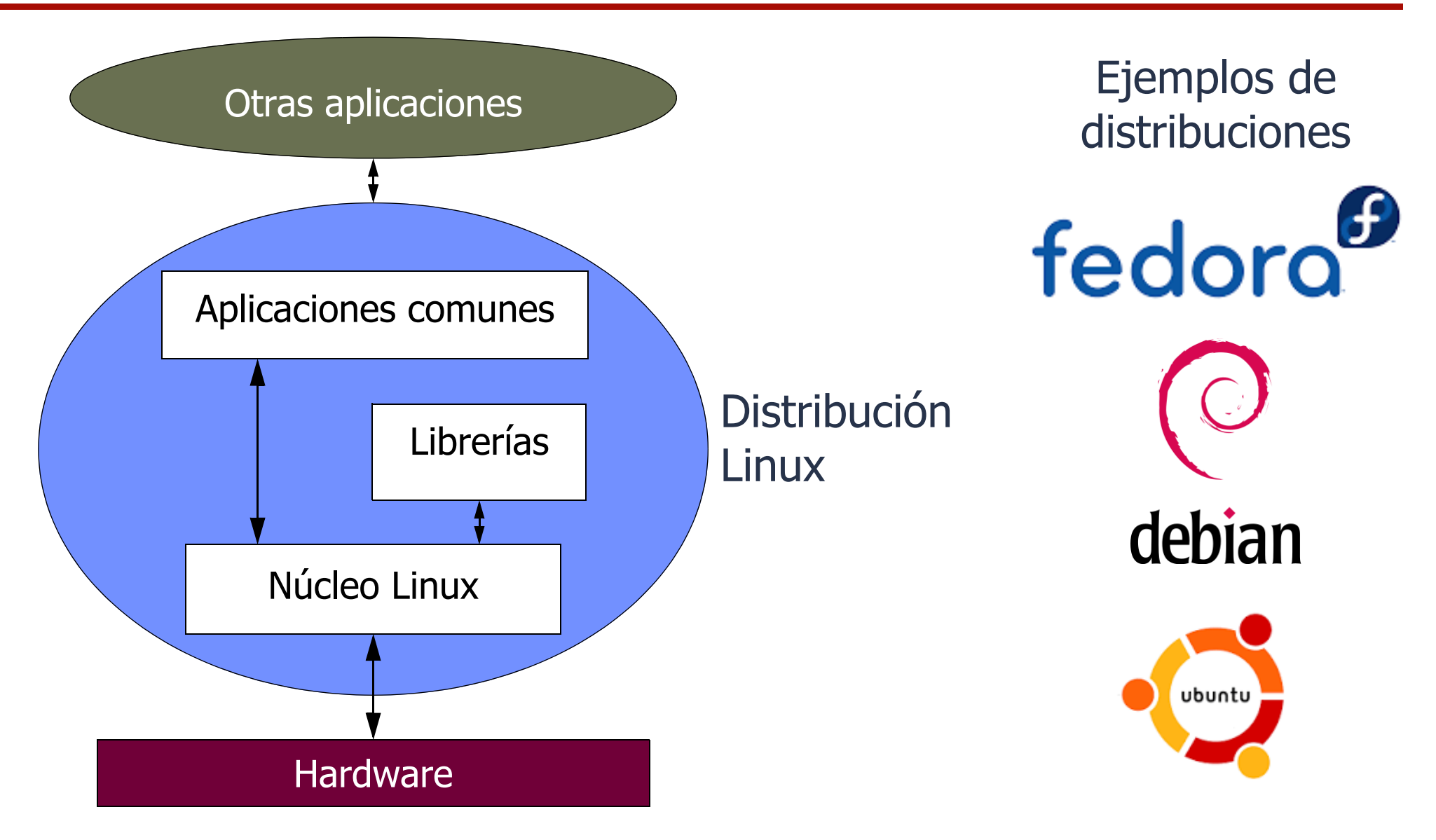

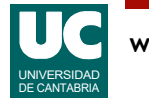

## 9.3 El sistema de ficheros

Los programas y la información no volátil se almacenan en el **sistema de ficheros** del computador, basado en memoria secundaria (discos, memorias USB, DVD, etc.)

La información se almacena en **ficheros**, que se identifican por un **nombre**, con el siguiente formato:

- cualquier secuencia de hasta 256 caracteres (excepto "/" en UNIX y "\/:?\*" <>" en Windows)
- se suele identificar el tipo de fichero con una **extensión**:
	- programa python: nombre.py
	- fotografía jpeg: nombre.jpg o nombre.jpeg
	- página web: nombre.html o nombre.htm
	- etc.

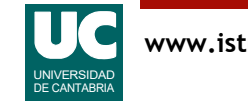

## Ficheros y directorios

Los ficheros pueden ser:

- ficheros de información (programas o datos)
- directorios (o carpetas), que a su vez contienen otros ficheros

Los ficheros y directorios se organizan con una estructura jerárquica, en forma de árbol

- La **raíz** del árbol se denomina en UNIX: "/"
	- Al revés que en Windows: "\"

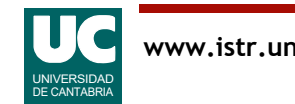

# Árboles de ficheros en UNIX

Los directorios dan lugar a una estructura en forma de un único árbol, con todas las unidades de memoria secundaria (disco, USB, ...)

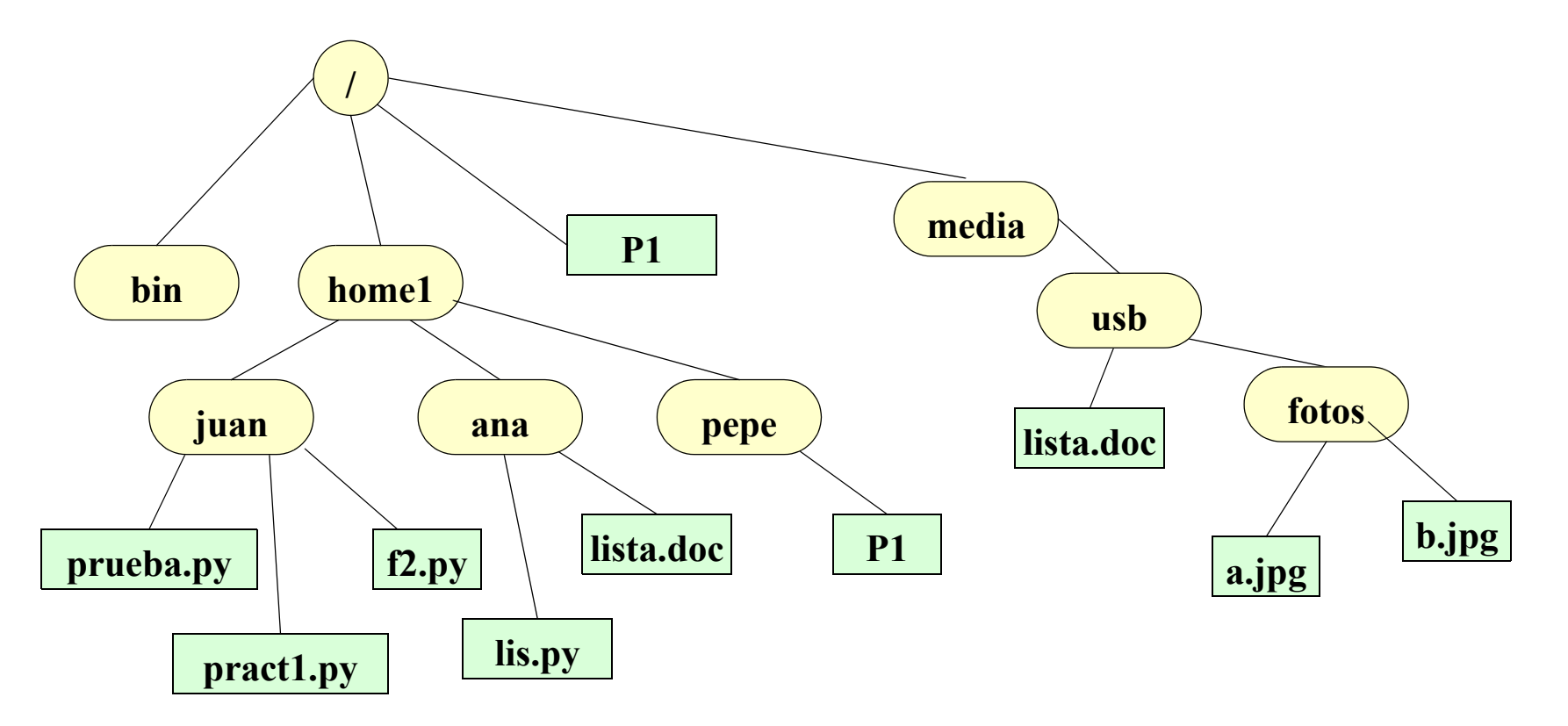

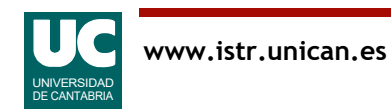

## Nombres de ficheros UNIX: rutas absolutas

El directorio raíz se llama "/"

Nombre completo de un fichero ("*pathname*" o "*Ruta absoluta*"):

- empieza en la raíz: "/"
- siguen los nombres de los directorios de los que depende en el árbol de ficheros, separados por "/"
- termina con el nombre del fichero o directorio

#### Ejemplo $($ /home $1$ /juan/prueba.py

En UNIX son distintas las mayúsculas de las minúsculas

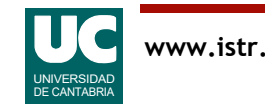

## Directorio de trabajo y rutas relativas

Para no escribir el nombre completo del fichero existe un **directorio de trabajo**:

• si el fichero está en el directorio de trabajo, se puede omitir el nombre de este para formar rutas relativas

Ejemplo: suponiendo que el directorio de trabajo es /home1/juan, son equivalentes:

```
/home1/juan/prueba.py
```

```
prueba.py
```
Ejemplo: suponiendo que el directorio de trabajo es /home1, son equivalentes:

```
/home1/ana/lista.doc
ana/lista.doc
```
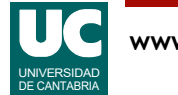

## Navegación por el árbol de ficheros

Existen estas notaciones para usar con rutas relativas:

- El **directorio de trabajo** se denomina "."
- El **padre** de un directorio se llama ".."

Ejemplos:

```
../ana/lis.py
```

```
../../bin
```
Atajo para acceder al directorio de usuario: '~'

• por ejemplo, si el directorio de usuario es /home1/juan, son equivalentes:

```
/home1/juan/prueba.py
```

```
~/prueba.py
```
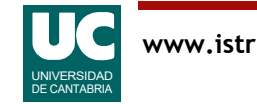

#### Árboles de ficheros en Windows

Los directorios dan lugar a una estructura en forma de árbol, con un árbol por cada unidad de memoria secundaria

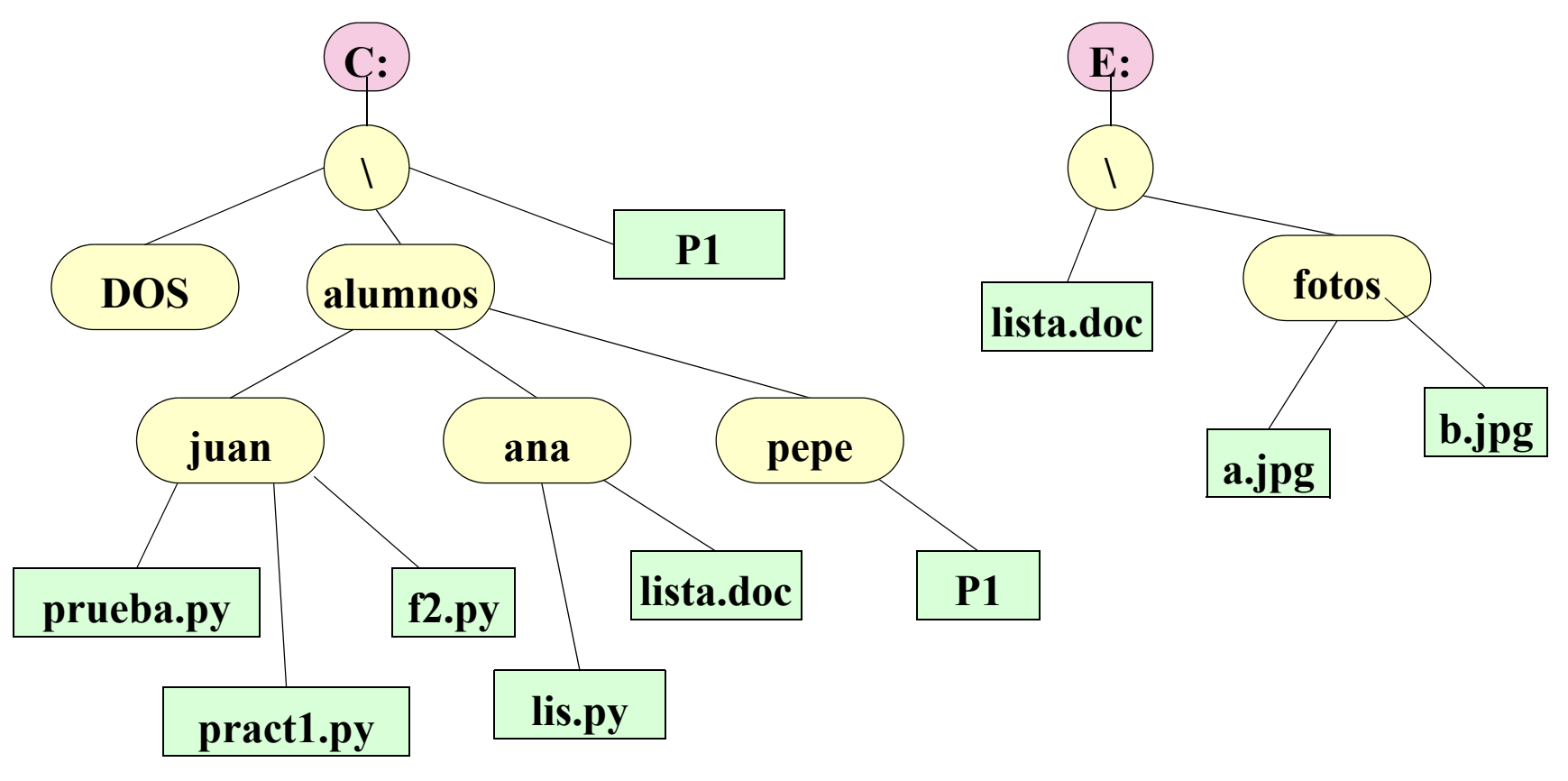

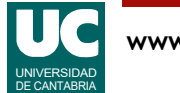

#### Rutas absolutas en: Windows

Cada unidad de almacenamiento secundario (disco, memoria USB, DVD) tiene como nombre una letra, seguida de ":"

- memoria USB: e: disco duro: c:
- El directorio principal (raíz) se llama "\"
- El nombre completo de un fichero ("*ruta absoluta*") tiene:
- nombre de la unidad
- nombres de los directorios de los que depende en el árbol de ficheros, separados por "\"
- nombre del fichero

```
Ejemplo: c:\alumnos\juan\prueba.py
```
En los nombres no se distinguen mayúsculas de minúsculas

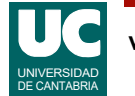

## Unidad y directorio de trabajo

Para no escribir la ruta absoluta del fichero existen rutas relativas basadas en estos conceptos:

- una unidad de trabajo: si el fichero está en la unidad de trabajo esta se puede omitir
- un directorio de trabajo: idem.

Ejemplo: suponiendo que la unidad de trabajo es c: y el directorio de trabajo es \alumnos\juan, son equivalentes:

c:\alumnos\juan\prueba.py \alumnos\juan\prueba.py prueba.py

Navegación: El directorio padre se representa por ".."; ejemplos:

..\ana\lis.py ..\..\dos

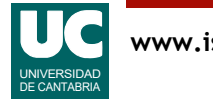

### Caracteres comodín

En ocasiones podemos referirnos globalmente a múltiples ficheros cuyos nombres se parecen. Para ello se usan los caracteres comodín:

- "?" puede ser sustituido por cualquier carácter
- "\*" por cualquier secuencia de cero o más caracteres
- Ejemplos UNIX:

/home1/juan/\*.py (prueba.py, f2.py y pract1.py) /home $1/*$  (juan, ana y pepe)

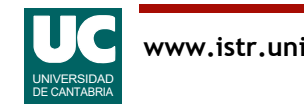

## 9.4 Uso de la memoria USB en LINUX

#### Desde el gestor gráfico de ficheros

- es imprescindible acordarse de **desmontar** el dispositivo
	- desde el gestor gráfico de ficheros seleccionar "*quitar de forma segura*" o "*desmontar*" o "*expulsar*" con el botón derecho del ratón sobre la memoria USB
- si no lo hacemos se puede corromper la información

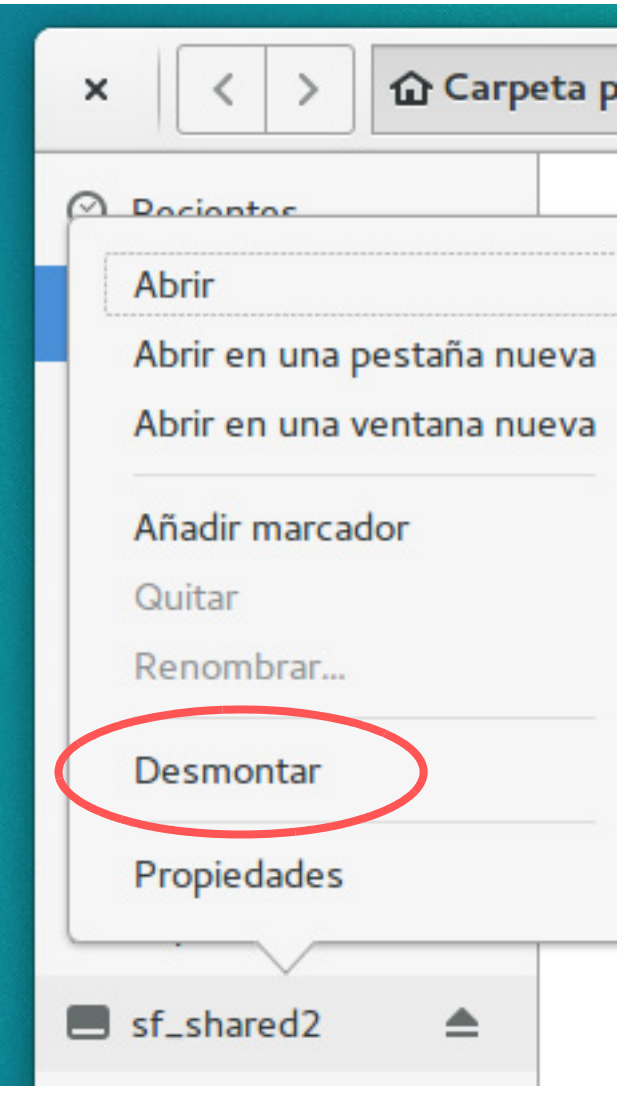

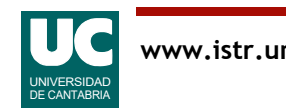

## 9.5 Intérprete de órdenes

El sistema operativo dispone de un intérprete de las órdenes que se introducen por teclado ("**shell**")

- llamado "*Símbolo del sistema*" en Windows (ver *accesorios*)
- llamado "*terminal*" en OS X (ver *aplicaciones* => *utilidades*)
- llamado "*sh*", "*csh*", "*bash*", ..., en Unix (*terminal* en el menú Ubuntu)

Cuando el intérprete está listo para recibir una orden, muestra el símbolo de preparado ("**prompt**"), generalmente con el directorio de trabajo o el nombre del computador. Ejemplo:

•pc37 usr>

Bajo el intérprete se puede:

• introducir una orden o ejecutar un programa

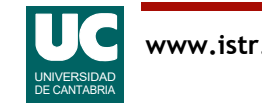

#### Órdenes de navegación: listar ls

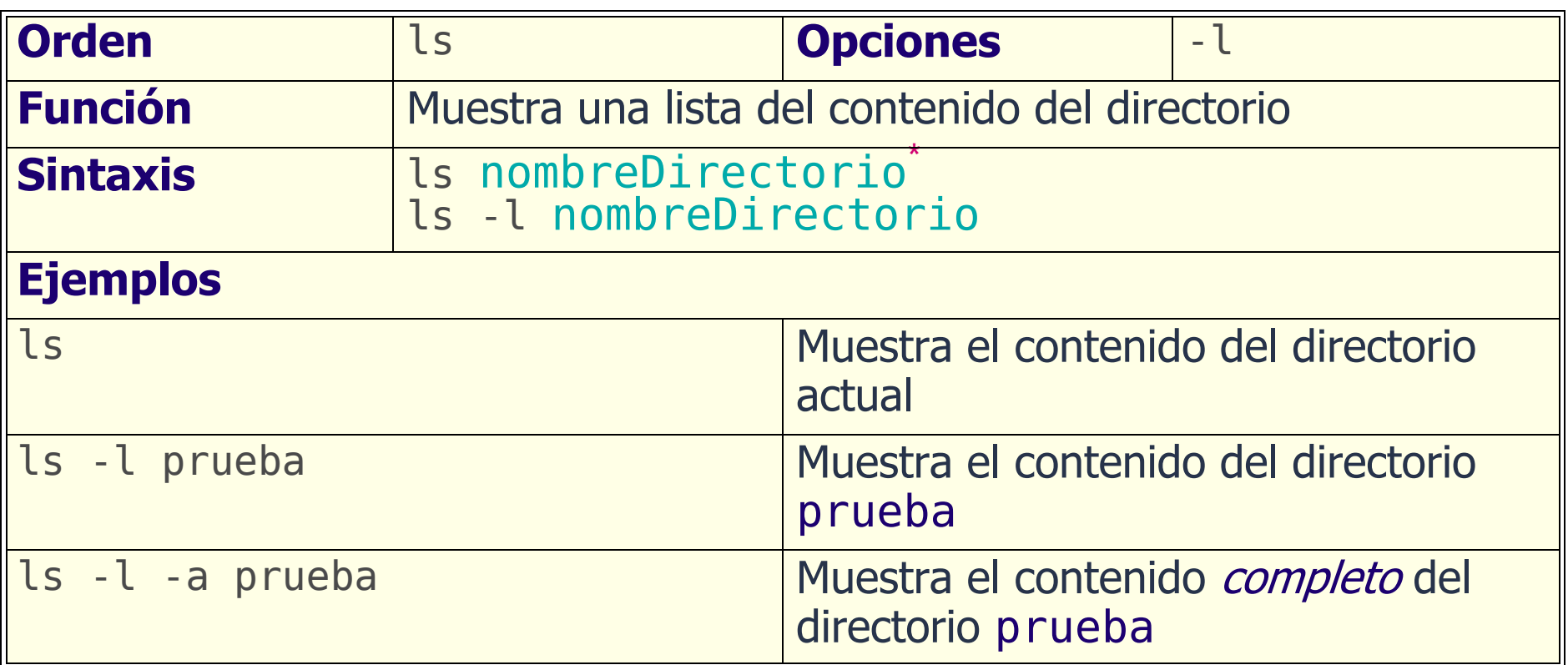

\* Este color representa un argumento opcional: nombreDirectorio

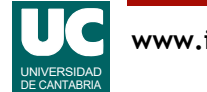

## Facilidades del intérprete de órdenes

Historial de órdenes (LINUX):

- para avanzar atrás o adelante en el historial de órdenes pulsar  $\uparrow$  o  $\downarrow$
- la orden se puede editar con  $\leftarrow y \rightarrow$

Completar nombres de fichero (LINUX):

• pulsar los primeros caracteres del nombre y luego  $<$ TAB $>$ 

Interrumpir la ejecución de un programa:  $<$ c $t$ rl $>$ c

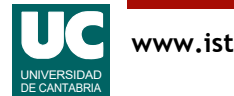

### Órdenes de navegación: directorio de trabajo: pwd

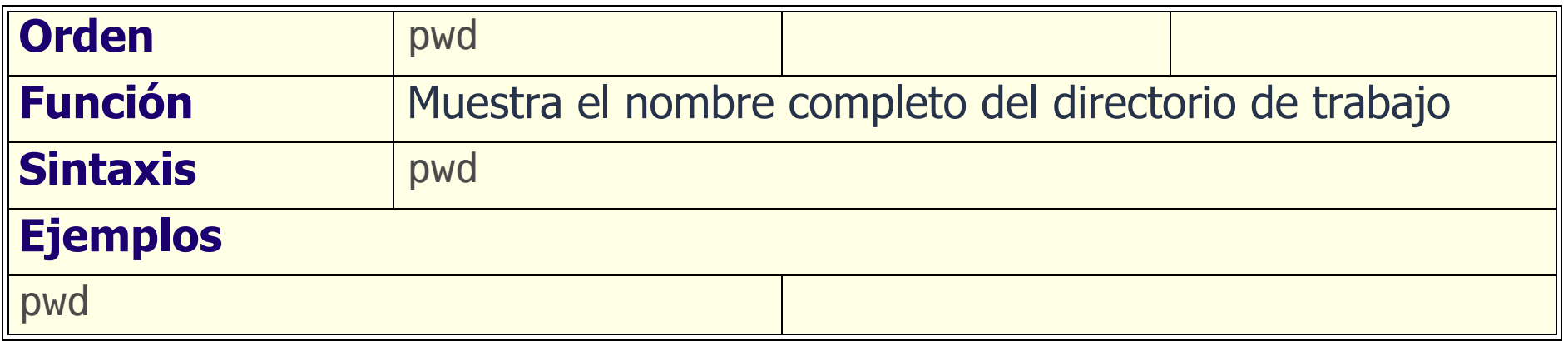

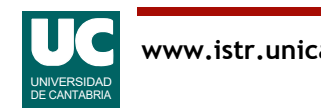

#### Órdenes de navegación: cambiar directorio: cd

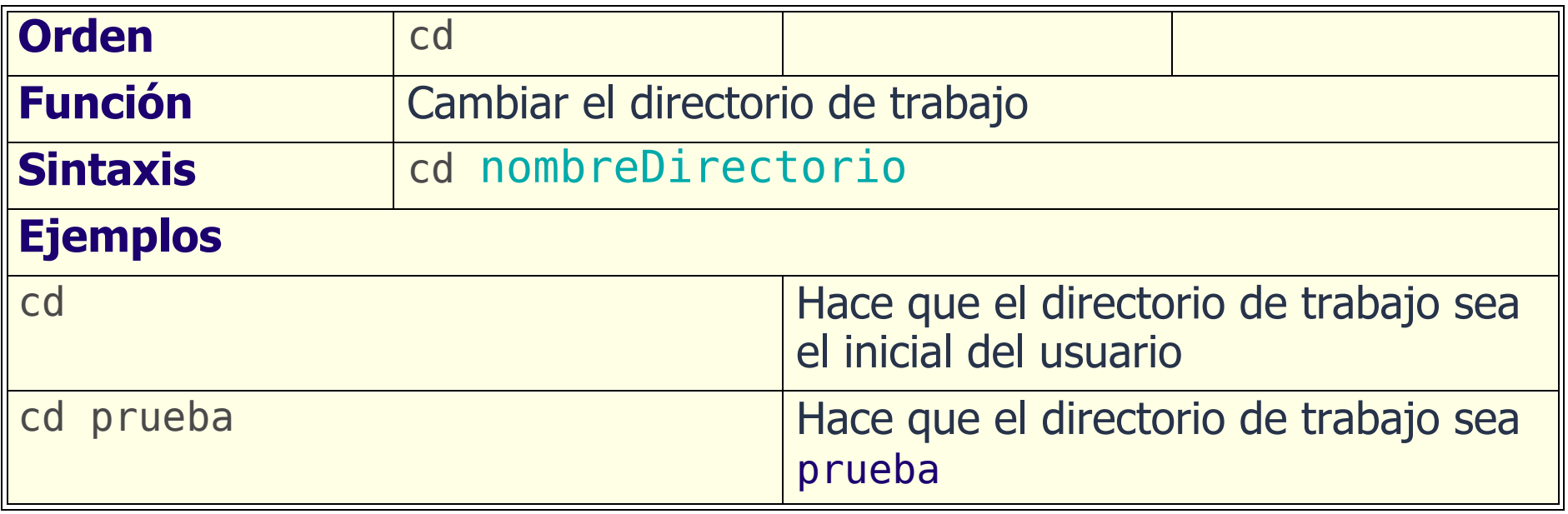

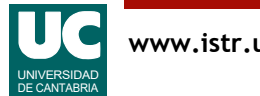

#### Órdenes de navegación: mostrar texto less

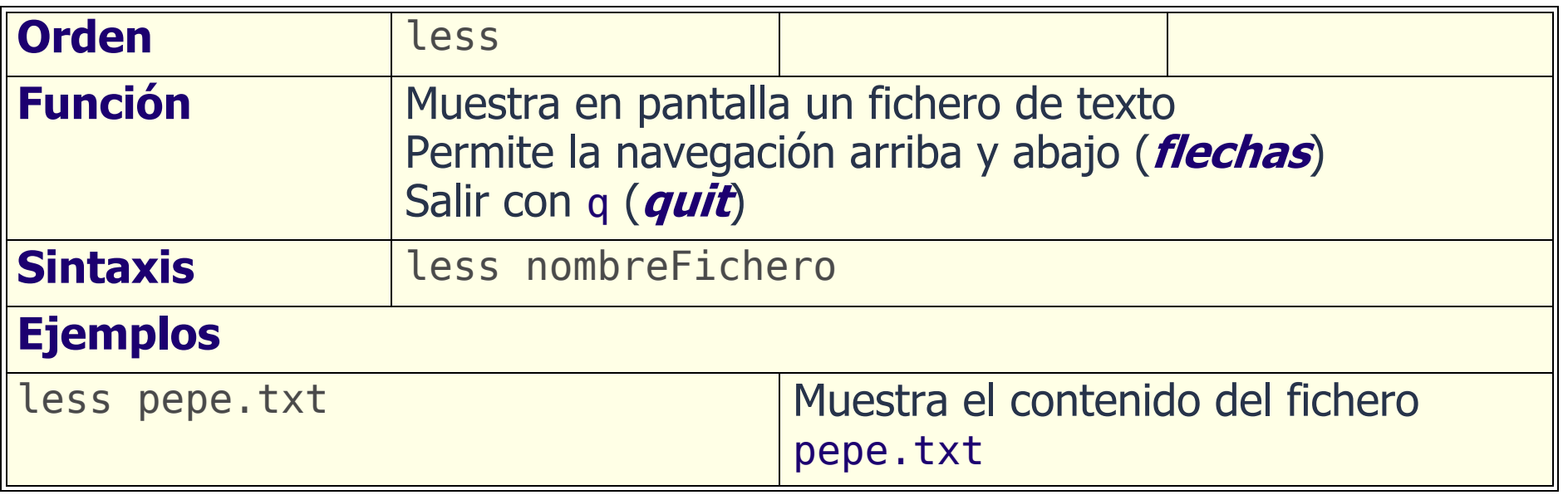

Para ver el contenido de un fichero de texto también pueden usarse las órdenes more y cat

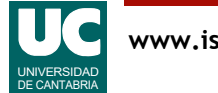

## Otras órdenes de navegación

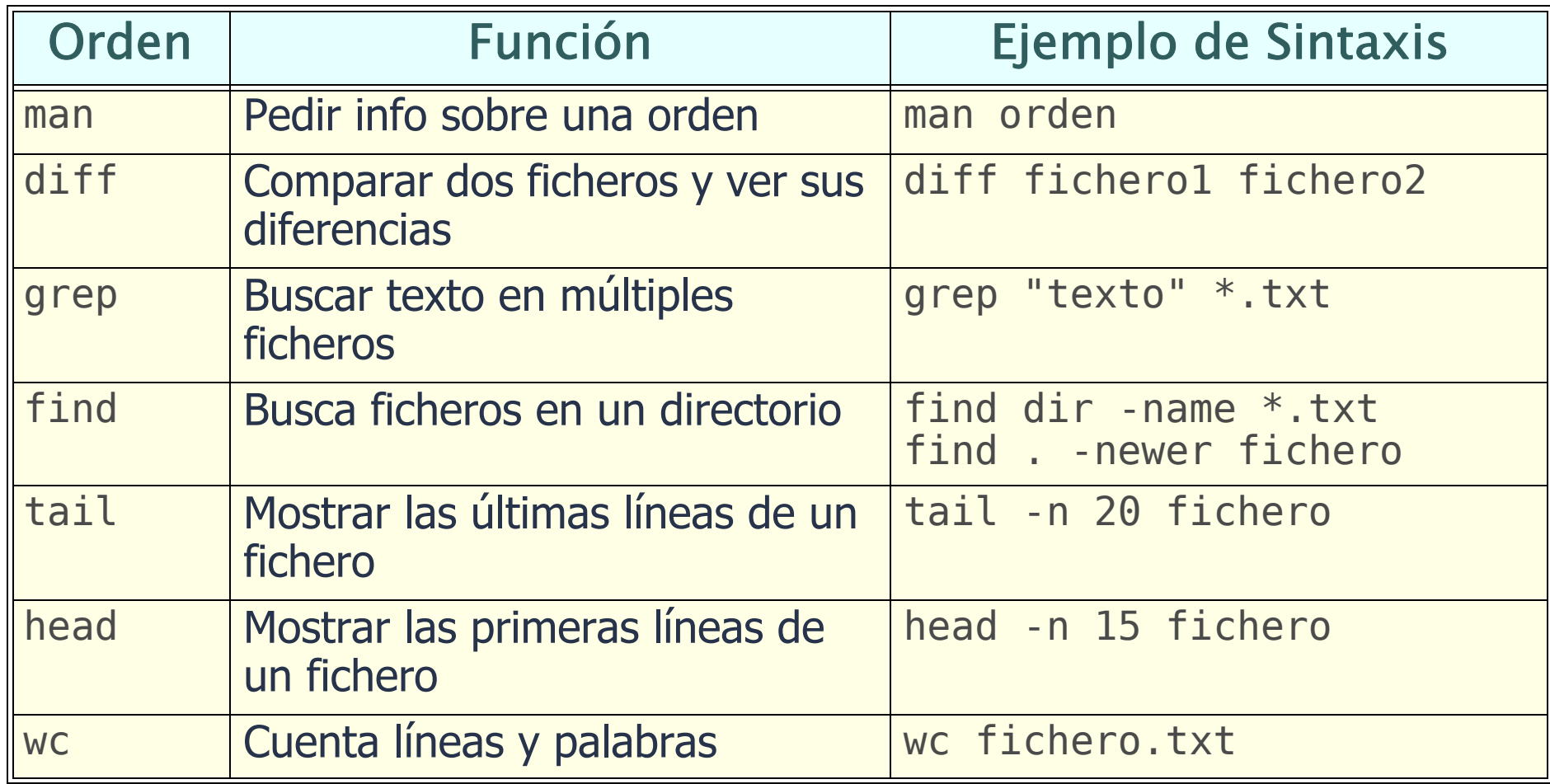

#### Hay muchísimas más

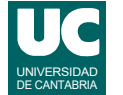

#### Órdenes de gestión de ficheros: borrar rm

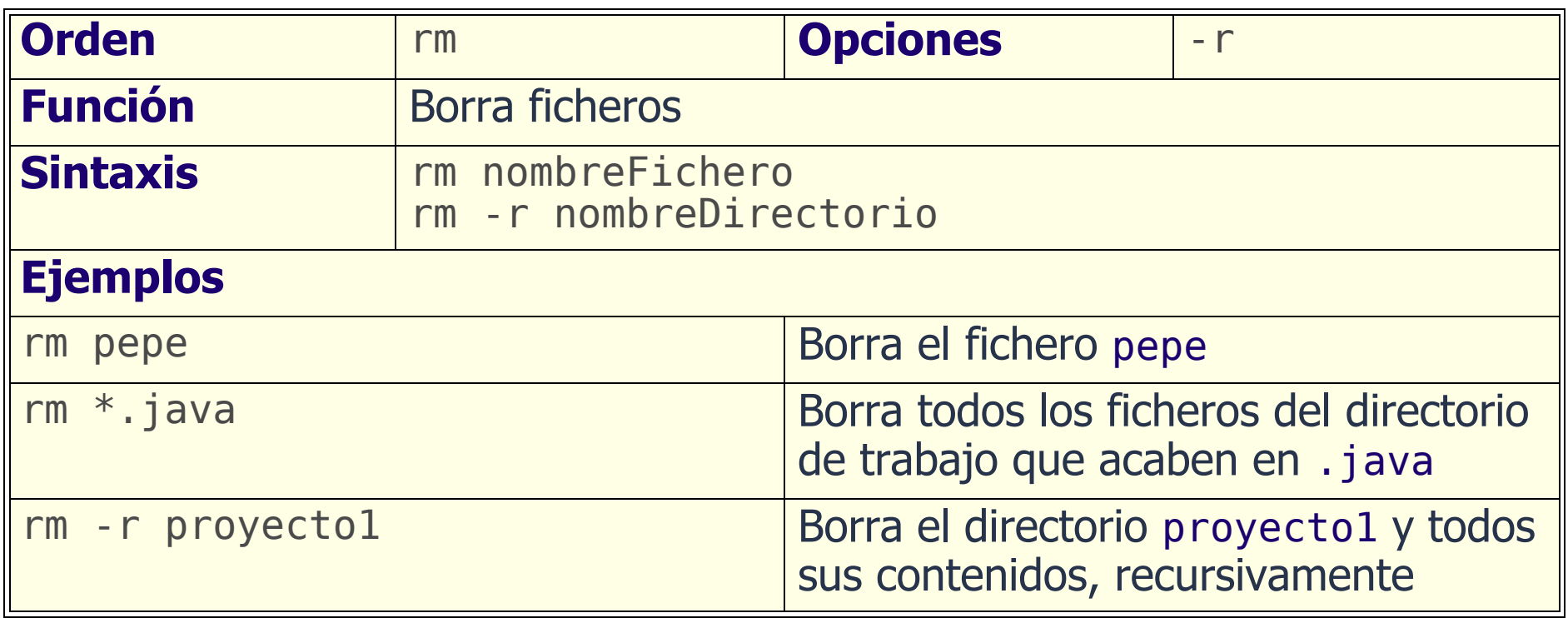

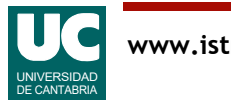

### Órdenes de gestión de ficheros: crear directorio: mkdir

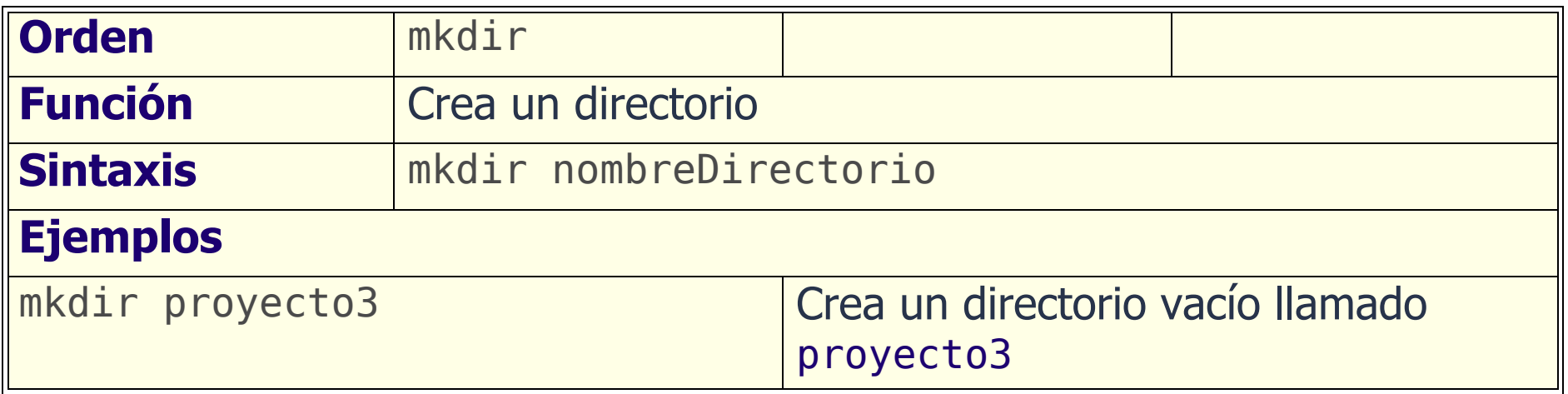

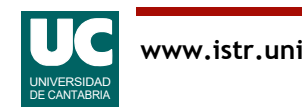

## Órdenes de gestión de ficheros: borrar directorio vacío: rmdir

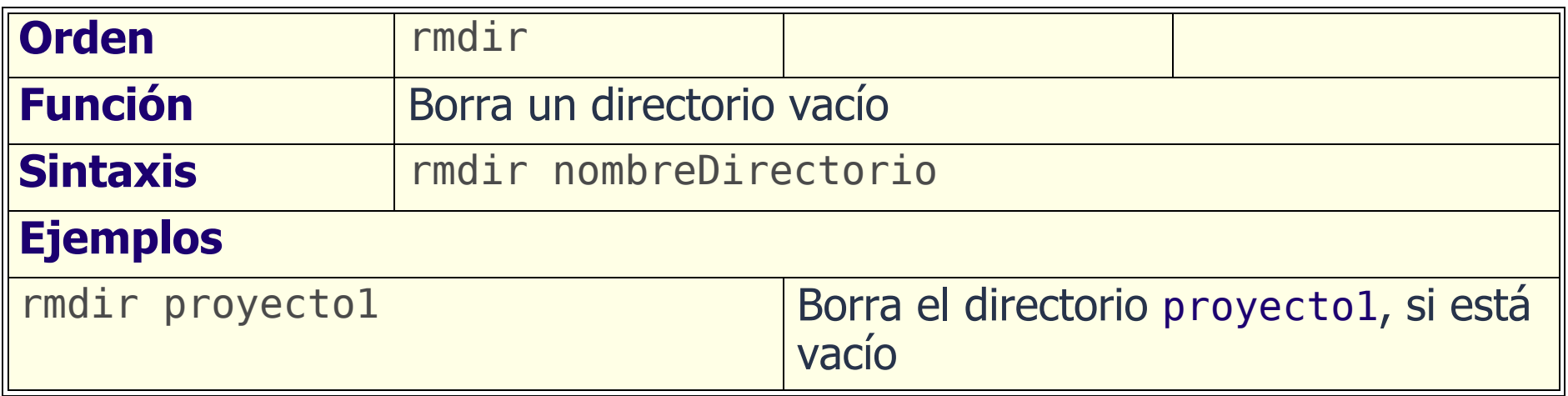

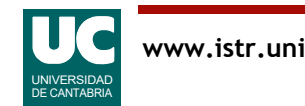

## Órdenes de gestión de ficheros: copiar cp

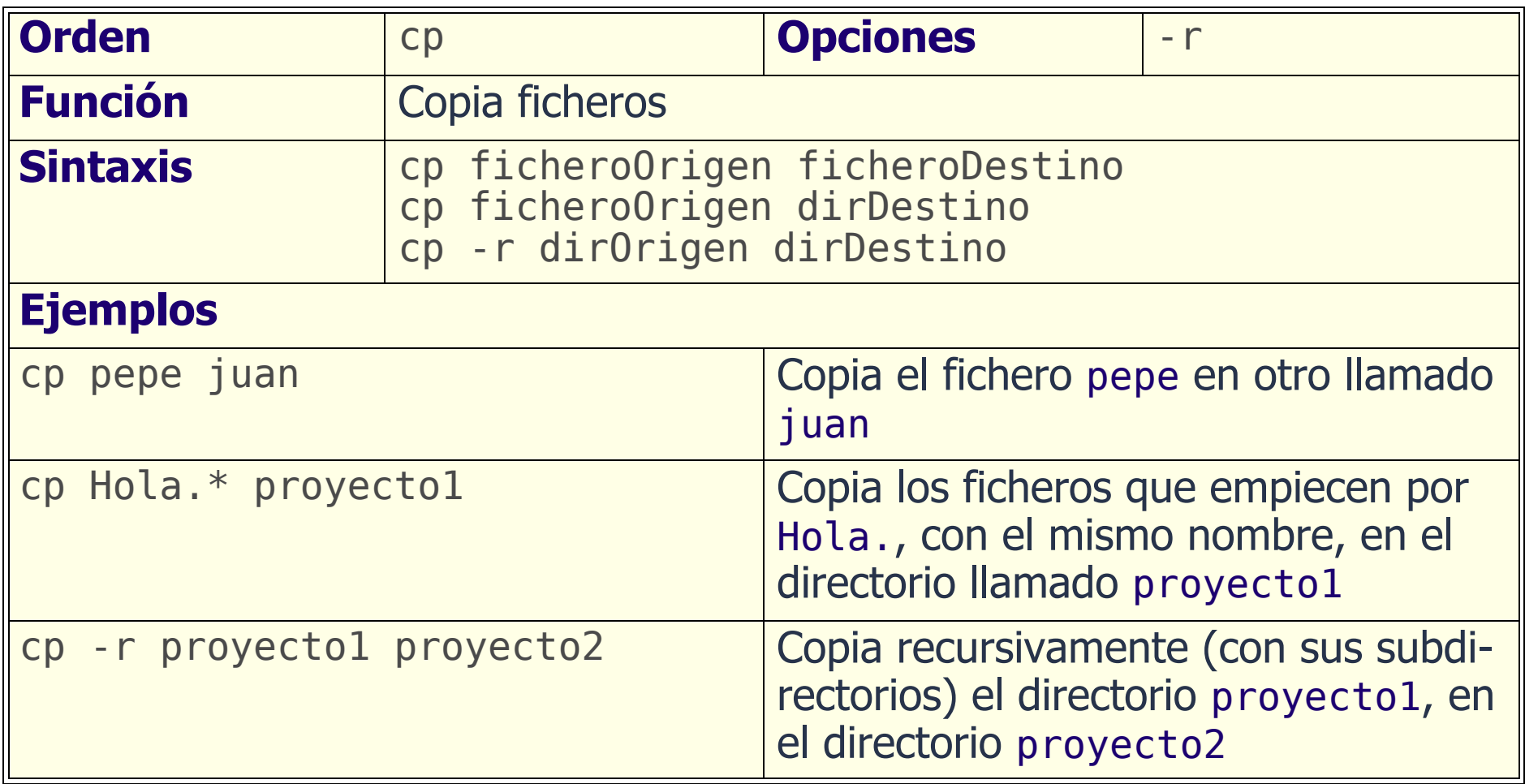

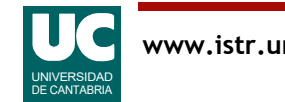

#### Órdenes de gestión de ficheros: mover mv

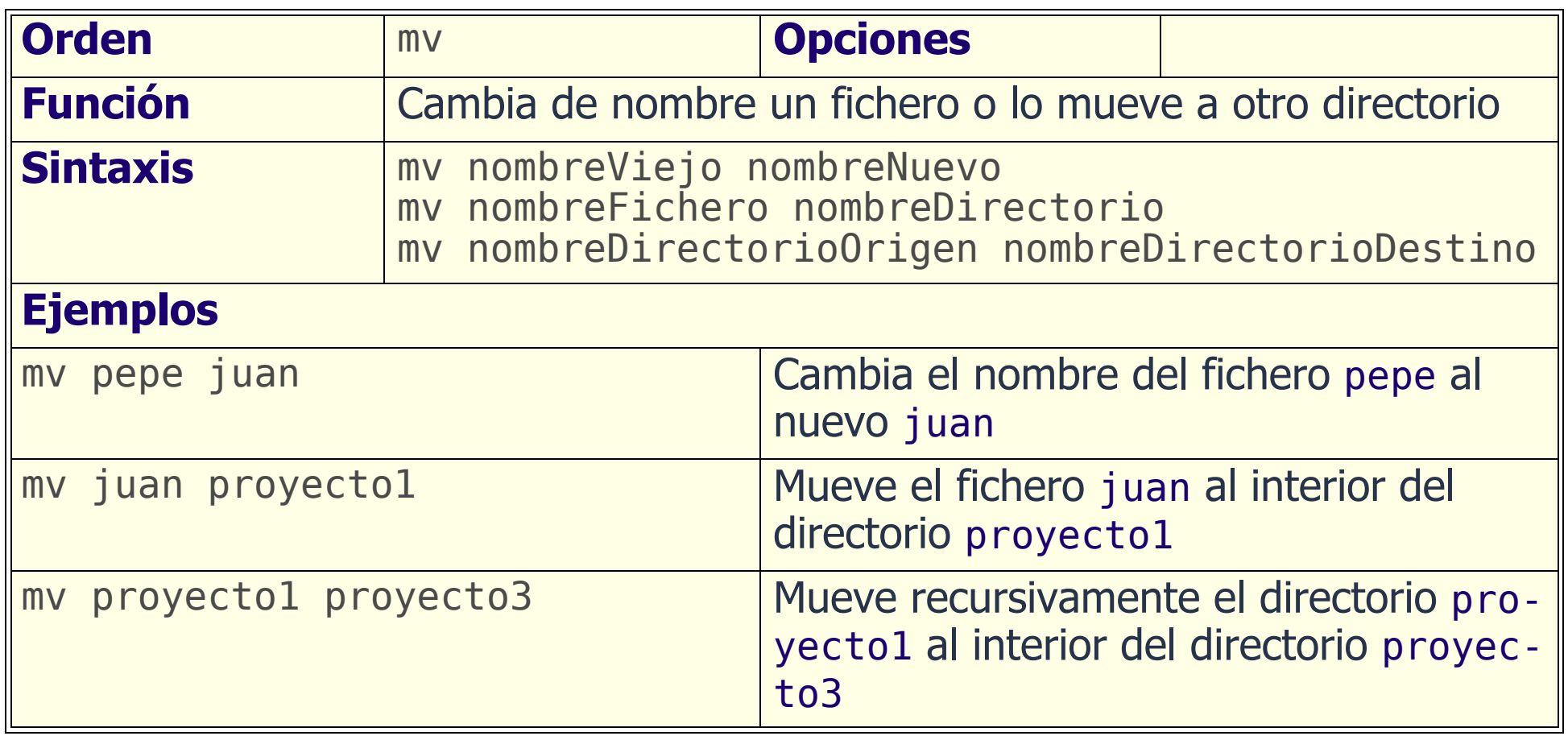

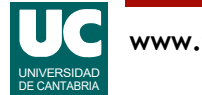

## Redirección de entrada/salida

Flujo de datos vinculados a los programas y las órdenes de la shell. Habitualmente, los programas:

- leen datos de su entrada estándar (STDIN)
- muestran resultados en su salida estándar (STDOUT)
- muestran notificaciones de error en su salida estándar (STDERR)

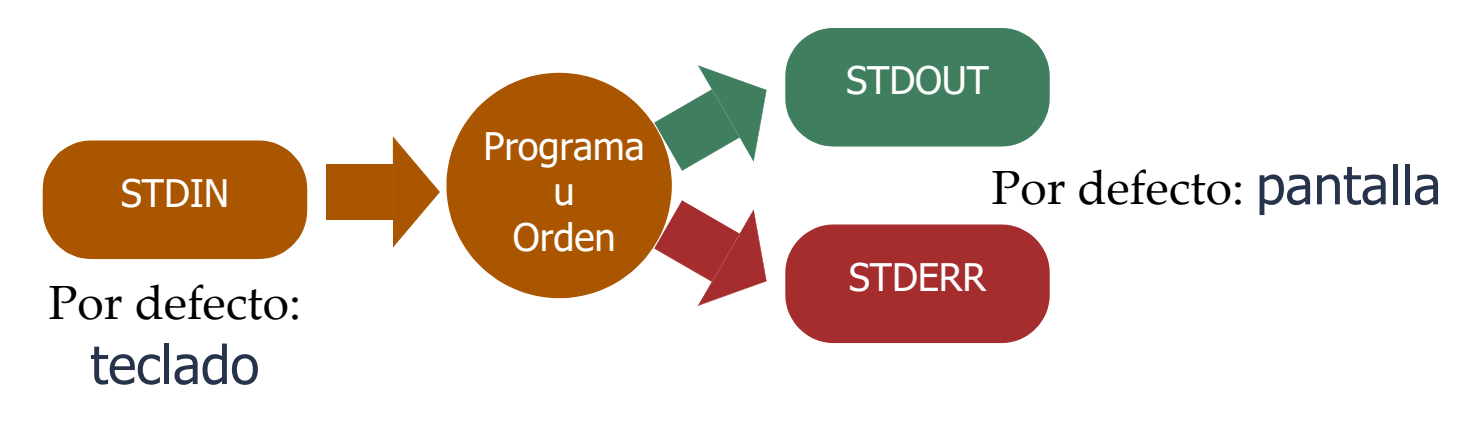

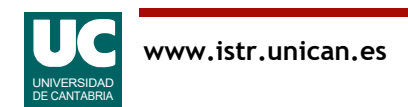

## Redirección de entrada/salida

Es posible redirigir la entrada o la salida hacia otro lugar

• por ejemplo, un fichero u otra orden

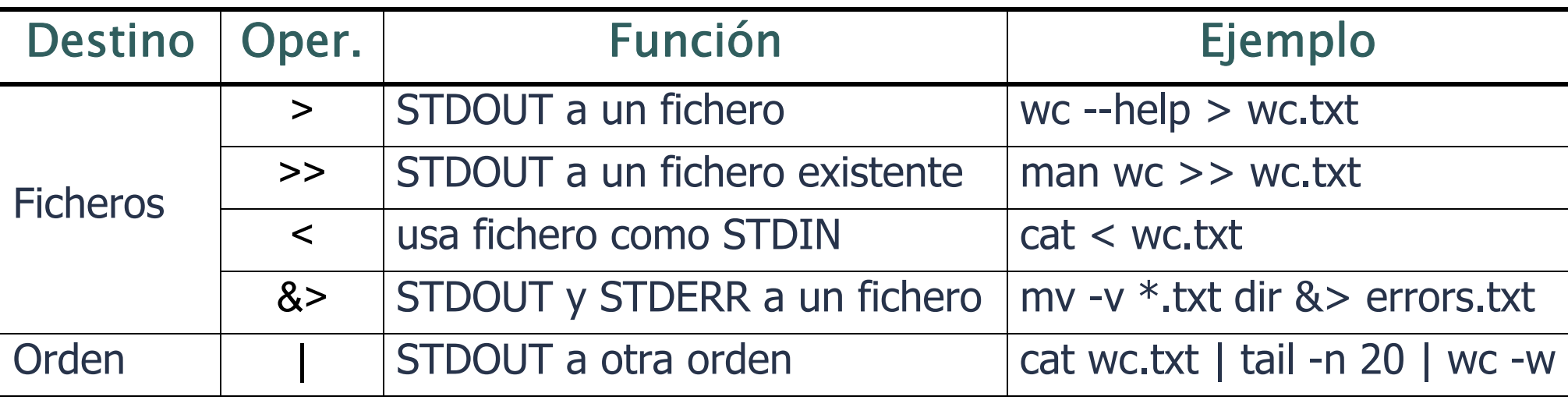

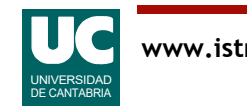

## 9.6 Ejecución de programas

Para ejecutar un programa basta escribir su nombre bajo el intérprete de órdenes (sin extensión):

- UNIX: nombre del fichero ejecutable; por ejemplo si se ha creado el programa practi1:
	- Usando una ruta absoluta: /home1/juan/practi1
	- Usando una ruta relativa. Debe comenzar por el directorio actual '.' : ./practi1

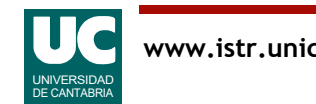

## Ruta de acceso ("PATH")

La ruta de acceso (PATH) es una variable de entorno que almacena una lista de directorios donde se buscan los programas a ejecutar

Si el programa está en el PATH basta escribir su nombre simple: •practi1

La ruta de acceso se puede consultar con la orden: •echo \$PATH

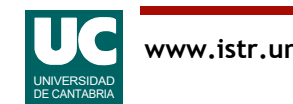

## Cambiar la ruta de acceso ("PATH")

En Linux el cambio del PATH depende de la shell. Puede consultarse en

https://rootsudo.wordpress.com/2014/04/06/el-path-la-ruta-de-linux-variables-de-entorno/

http://es.ccm.net/faq/315-bash-la-variable-de-entorno-path#v-anadir-un-directorio-a-lavariable-path

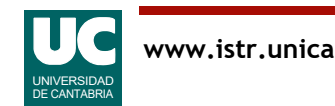

## 9.7 Guiones (scripts) en Unix

Es posible crear archivos con secuencias de órdenes

- nos evita tener que teclearlas de nuevo
- automatización de tareas repetitivas

Las órdenes se escriben en un archivo de texto

- se puede usar el editor **gedit** o similar:
- •gedit nombre\_archivo

Para poder ejecutarlas es preciso dar permiso de ejecución al archivo

• chmod +x nombre archivo

Luego ejecutarlo así:

./nombre\_archivo

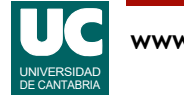

#### Comentarios y escritura en pantalla en scripts

Es conveniente explicar al lector de un script lo que éste va haciendo • con comentarios, usando este formato:

# comentario hasta el final de la línea

Alternativamente es conveniente explicar al usuario de un script lo que éste va haciendo, poniendo mensajes en pantalla

• Usar para ello esta orden:

**echo** "mensaje en pantalla"

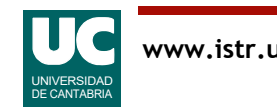